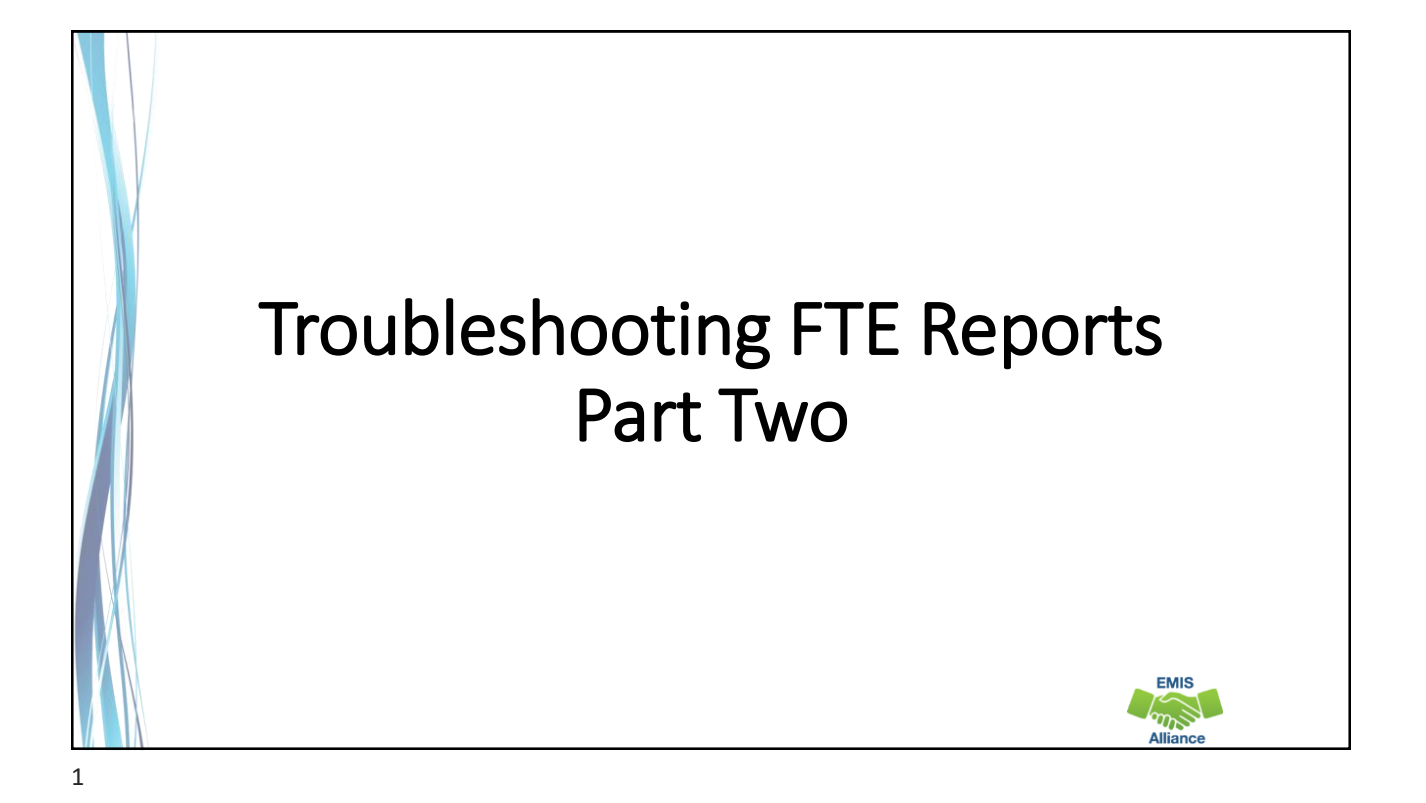

*The Ohio Department of Education funds development of EMIS training materials as part of the EMIS Alliance grant. There is an expectation that ITCs will utilize these materials in training provided to your districts. That said, there are restrictions on use of the EMIS Alliance materials as follows: Materials developed as part of the EMIS Alliance program must be provided at no cost to your training participants. If you utilize the EMIS Alliance training materials – in whole or in part – you must not charge participants a fee to attend the class where the materials are used. Likewise, you may not use the materials or any portion thereof in any event where a fee is charged to attend. Exceptions must be approved in writing by the Department of Education in advance of scheduling/promoting any event which may violate these restrictions.*

*Questions regarding appropriate use of EMIS Alliance materials, or requests for exception to the restrictions noted above, should be directed to Melissa Hennon [\[Melissa.Hennon@education.ohio.gov\]](mailto:Melissa.Hennon@educatioin.ohio.gov).*

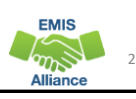

**EMIS**  $\sum_{n=1}^{\infty}$ 

4

EMIS

#### **Outline**

- Accessing and Preparing Data Collector FTE Reports
- Reviewing FTE Summary Reports
- Understanding FTE Daily Summary Reports
- Understanding how FTE Reports align with payments

### FTE Reports

- Traditional, JVSDs, and ESCs
	- Beginning of Year Student collection
	- Midyear Student collection
	- End of Year Student collection
- Community schools and STEM schools
	- SOES Beginning of Year Student collection
	- SOES End of Year Student collection
- Collections must be processed by ODE for reports to be generated
- FTE Reports use data from the Calendar collections and can also use data from the Staff and Course collections

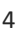

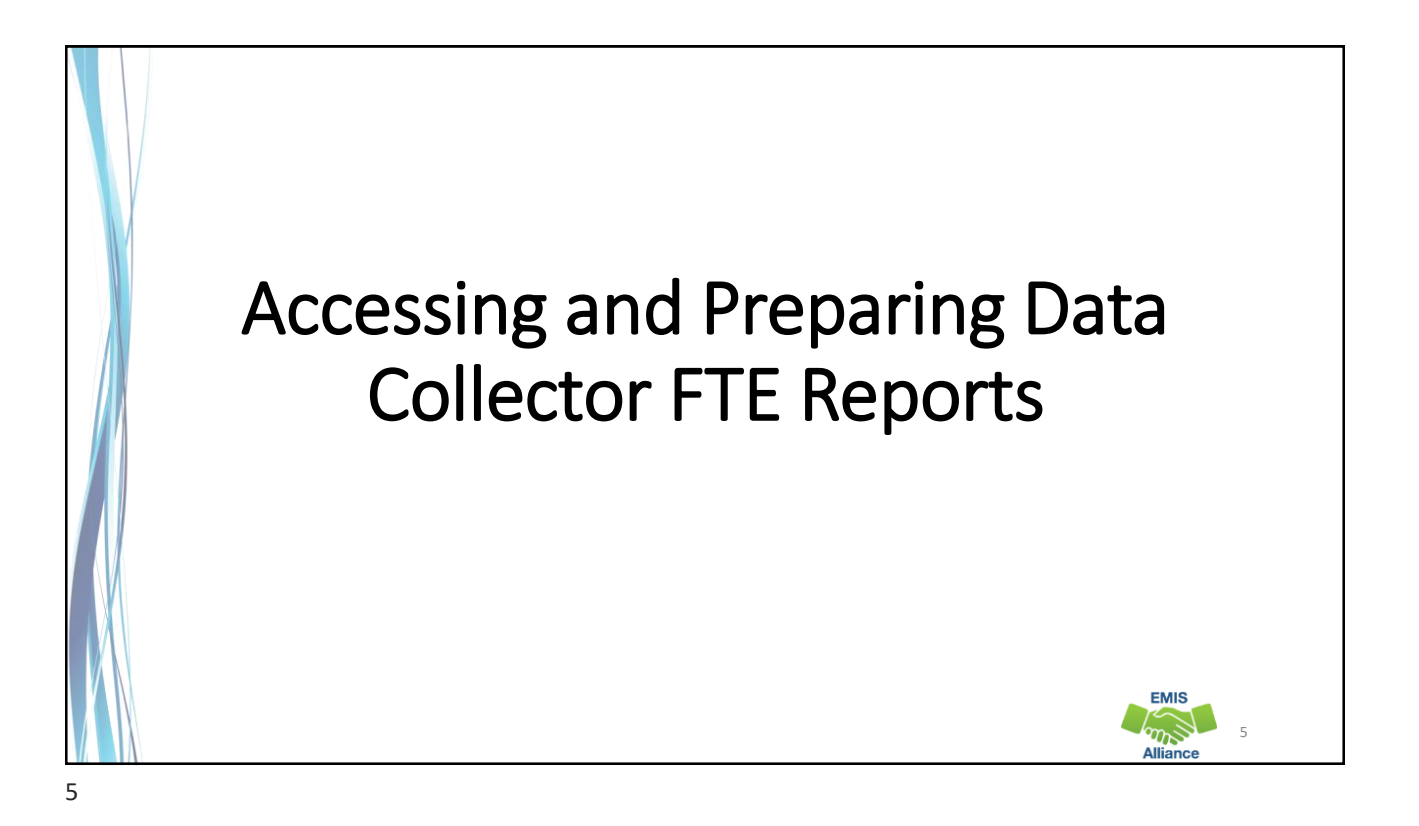

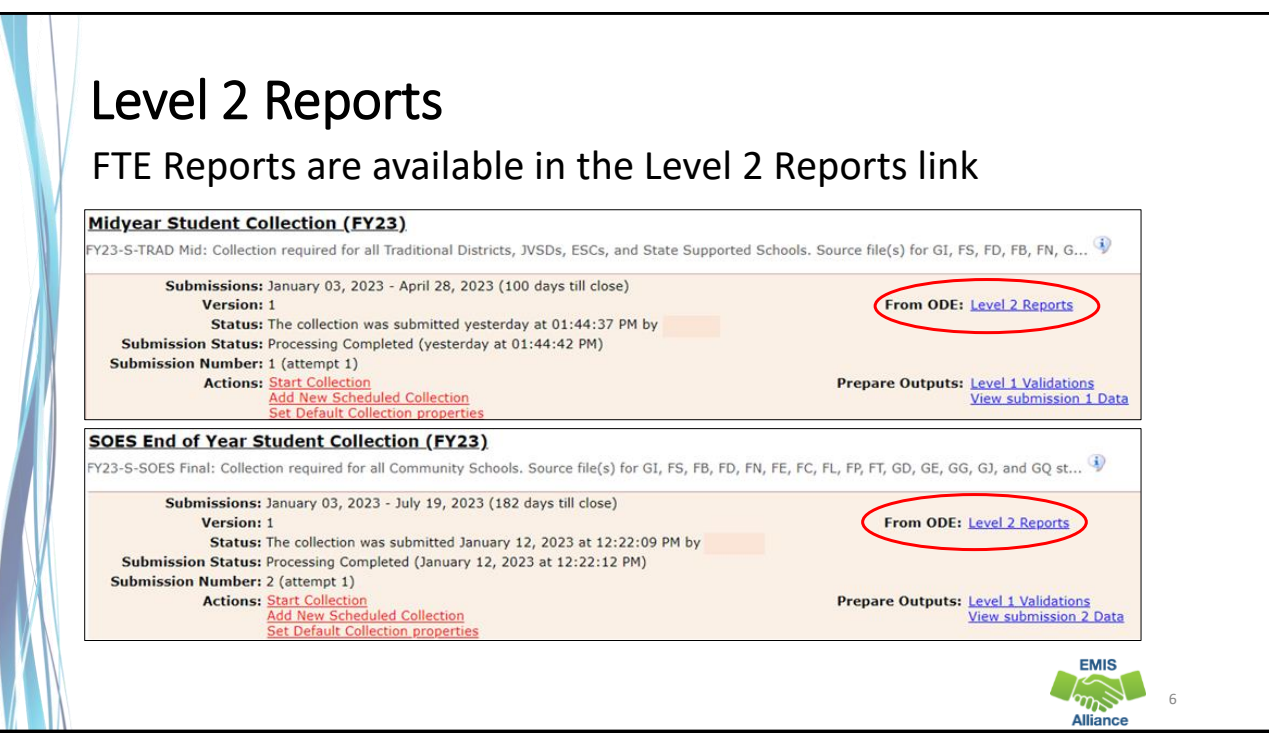

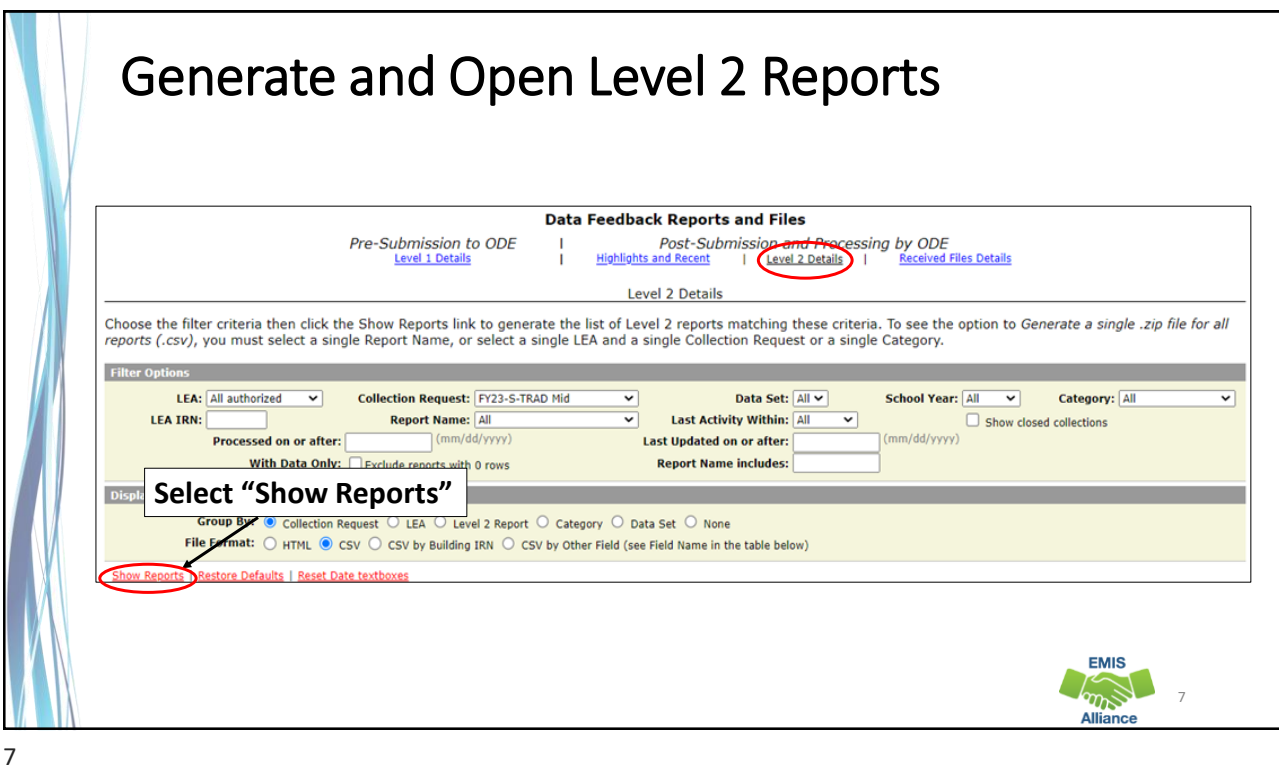

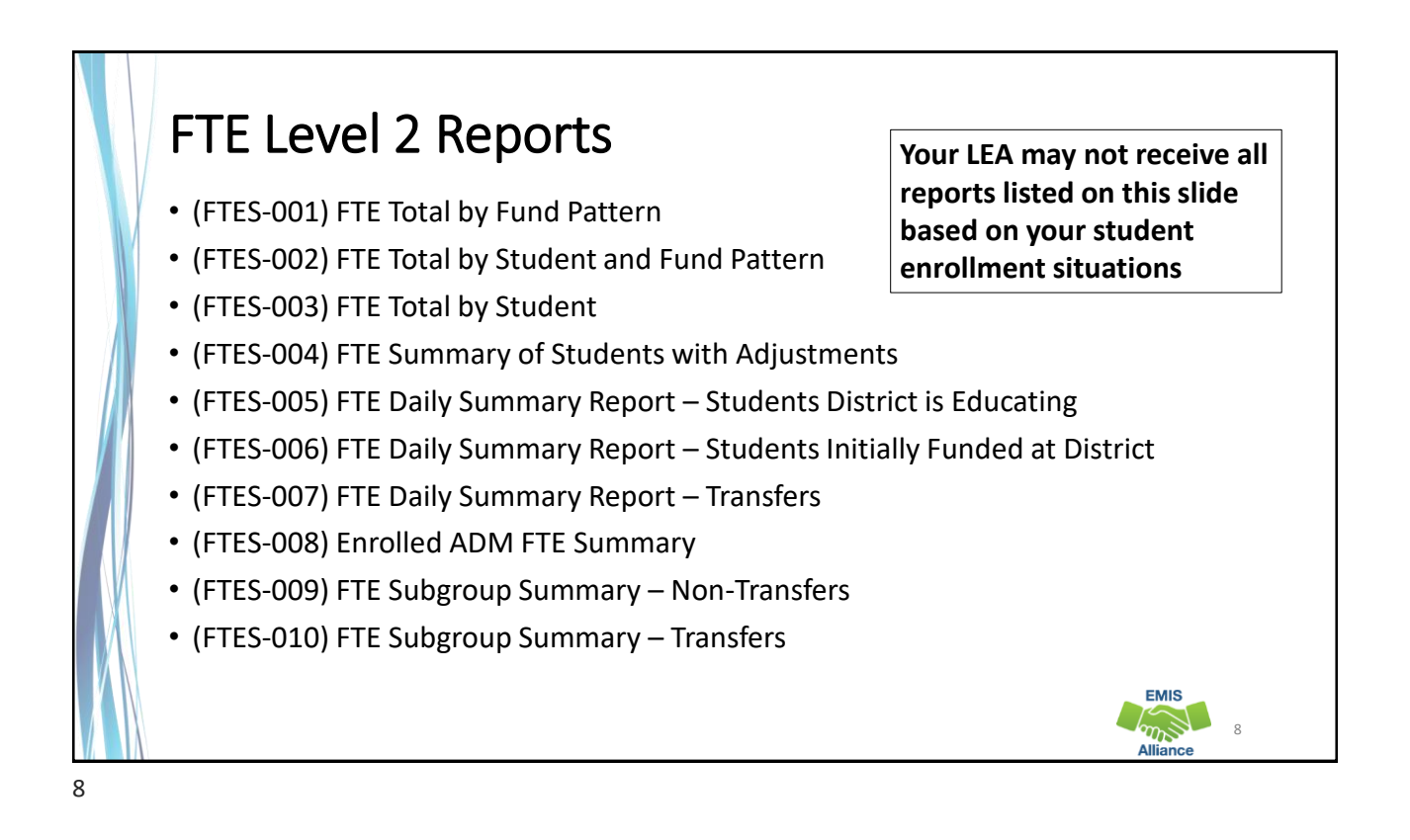

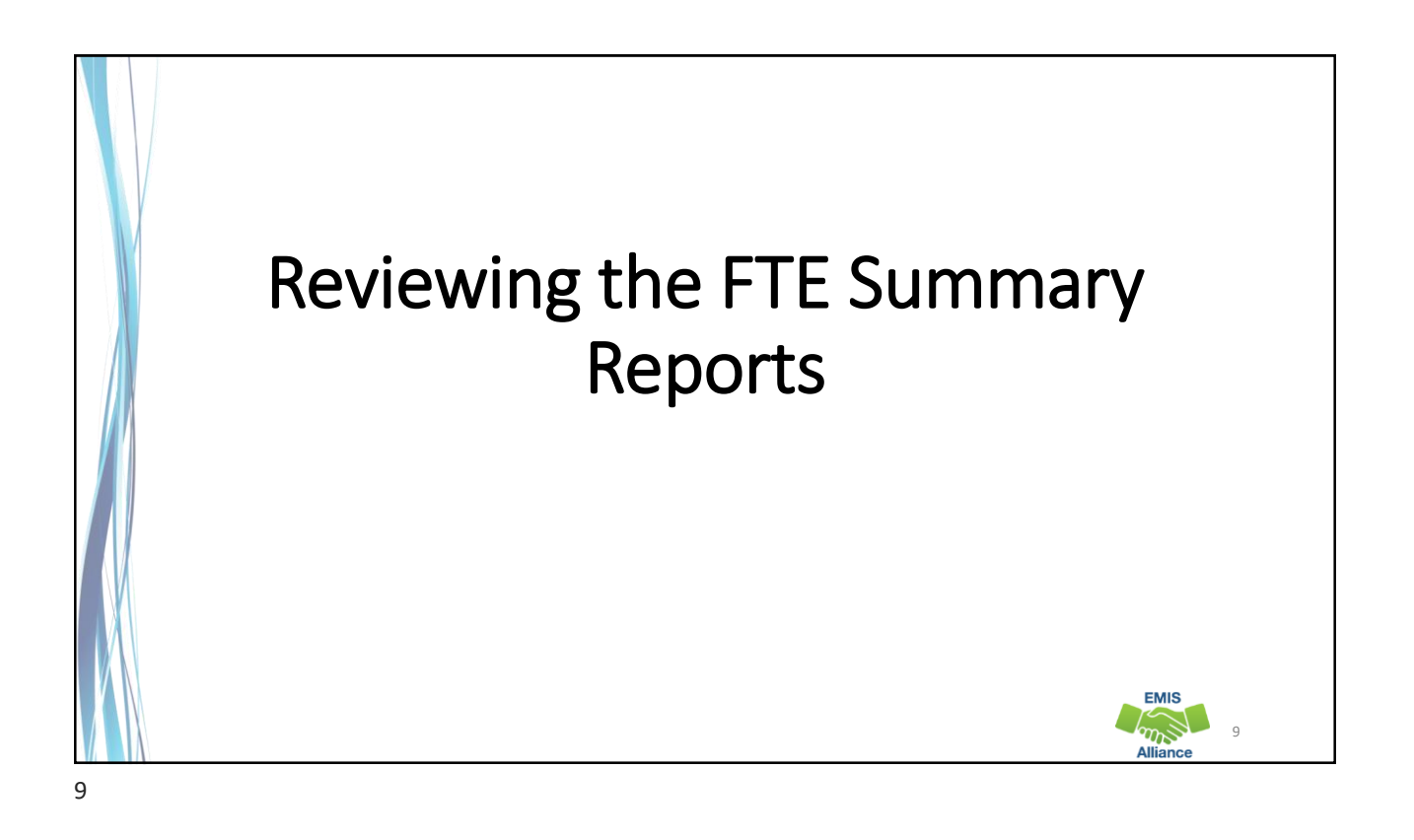

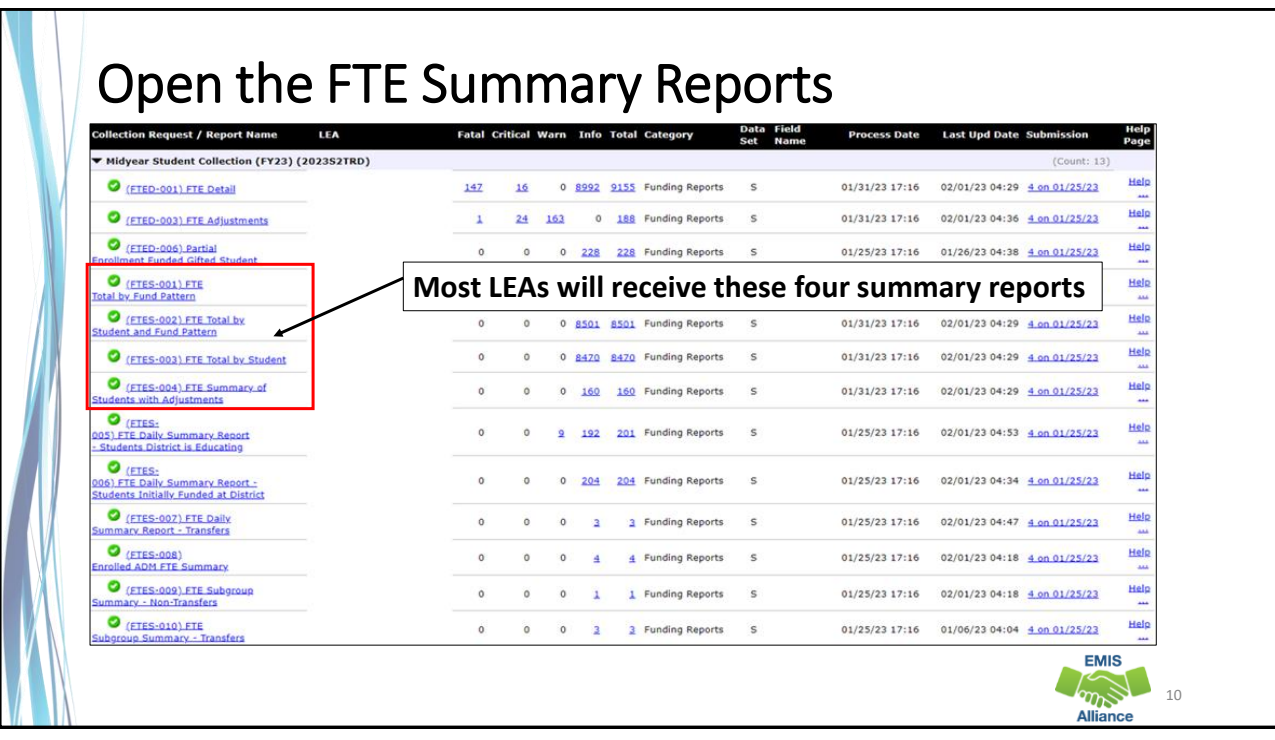

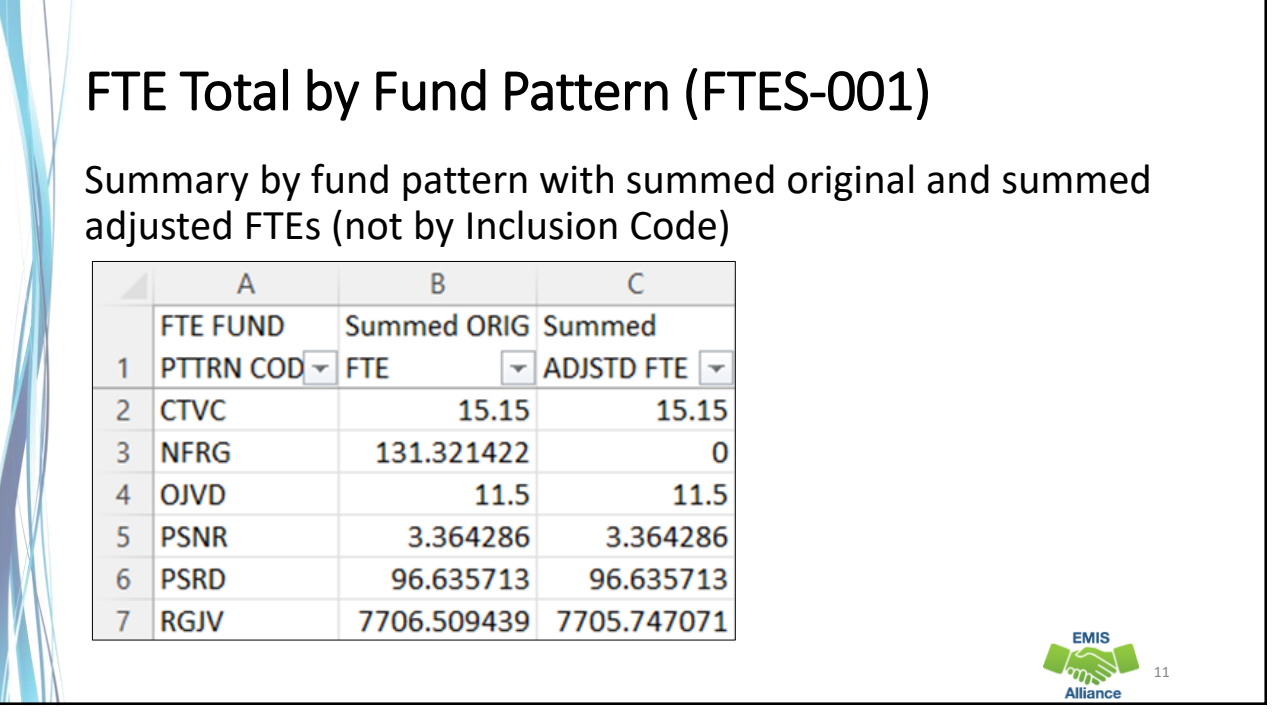

## FTE Total by Student and Fund Pattern (FTES-002)

Summary by student and fund pattern with summed original and summed adjusted FTEs

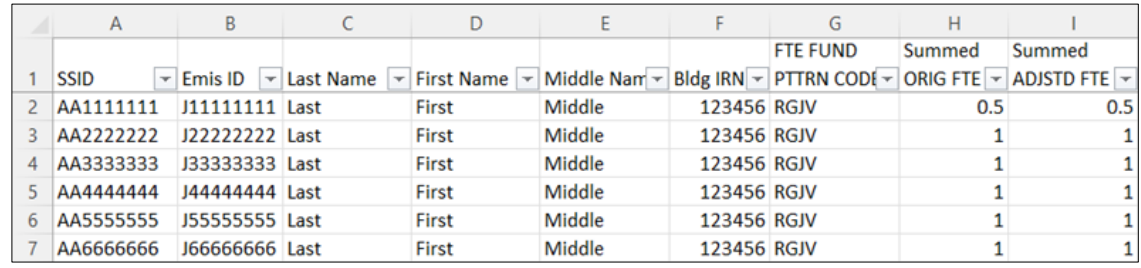

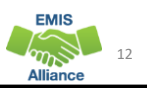

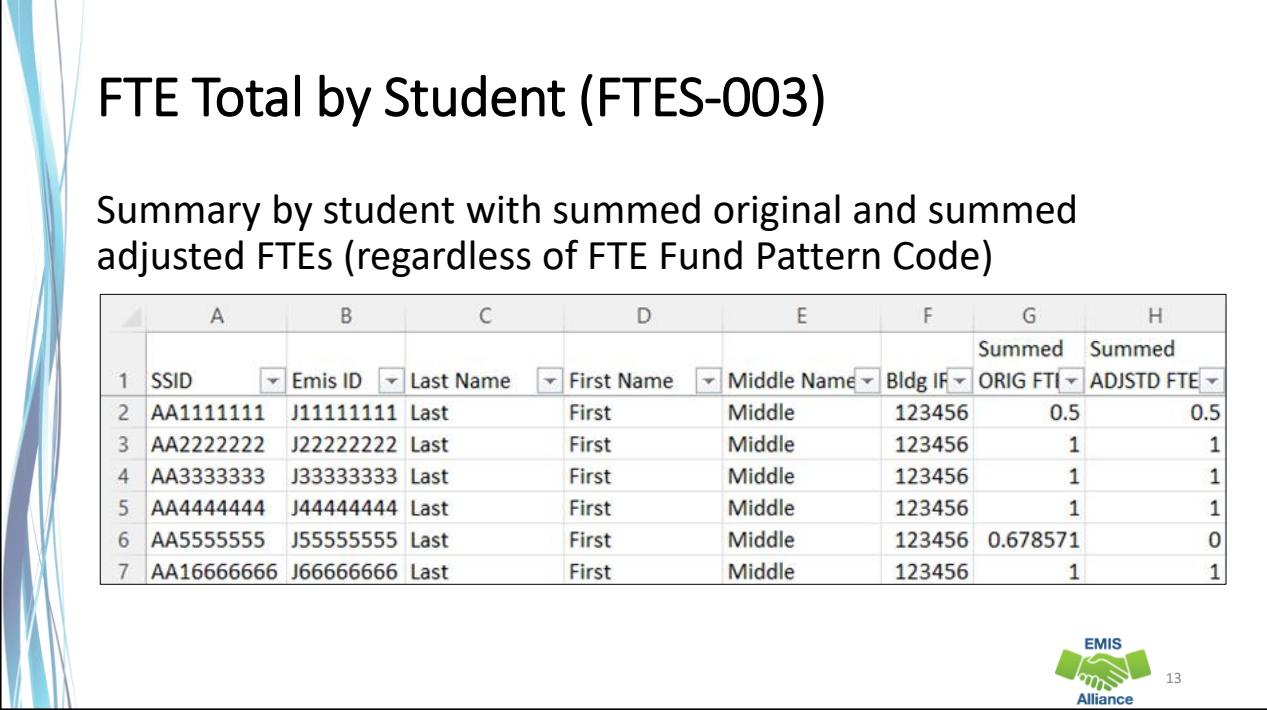

#### FTE Summary of Students with Adjustments (FTES-004)

Summary by student with adjustments with summed original and summed adjusted FTEs including the difference

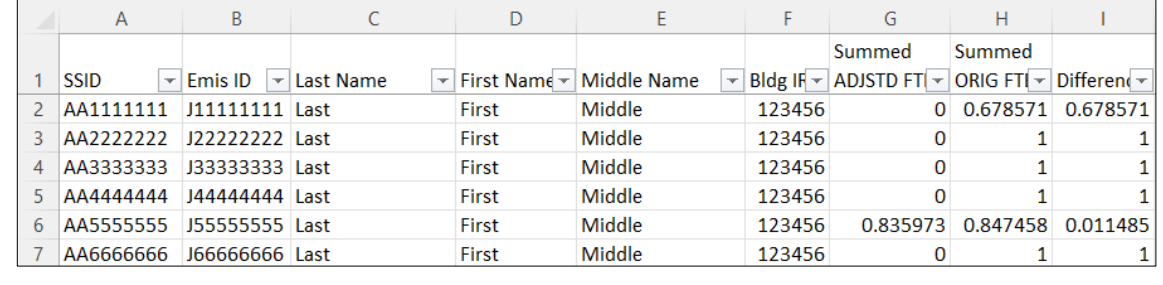

#### Quick Check

FTE Summary Reports can be used to provide a high-level view of student FTE data as well as multiple student level views. The reports can aid in data comparisons based on fund patterns, student totals, and student adjustments.

- Are you reviewing the FTE Summary Reports often?
- Have you tried saving the reports to compare to an updated set of reports?
- Are you sharing these reports with others in your district?

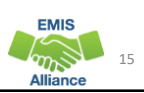

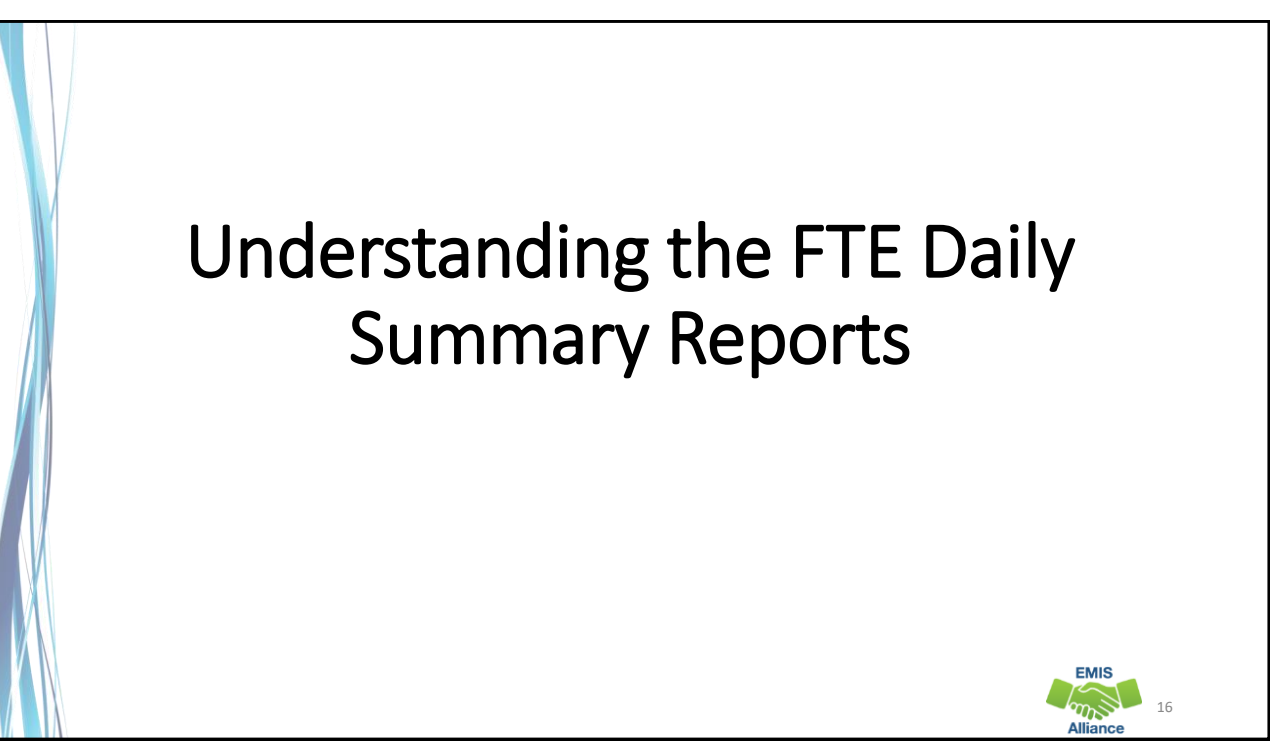

## FTE Daily Summary Reports

- Contain student FTEs calculated from EMIS data that was processed at ten specific times
- Should be reviewed often to identify fluctuations in the number of FTEs being generated from specific submissions
- Contain result codes that are not an indication of an error but rather identify student education/funding situations
- Contain FTE totals separated by unique combinations of
	- Result Code
	- Grade Span Code
	- Economic Disadvantagement Flag
- Special Education Category Code
- English Learner Category
- Gifted Identified Code

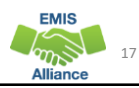

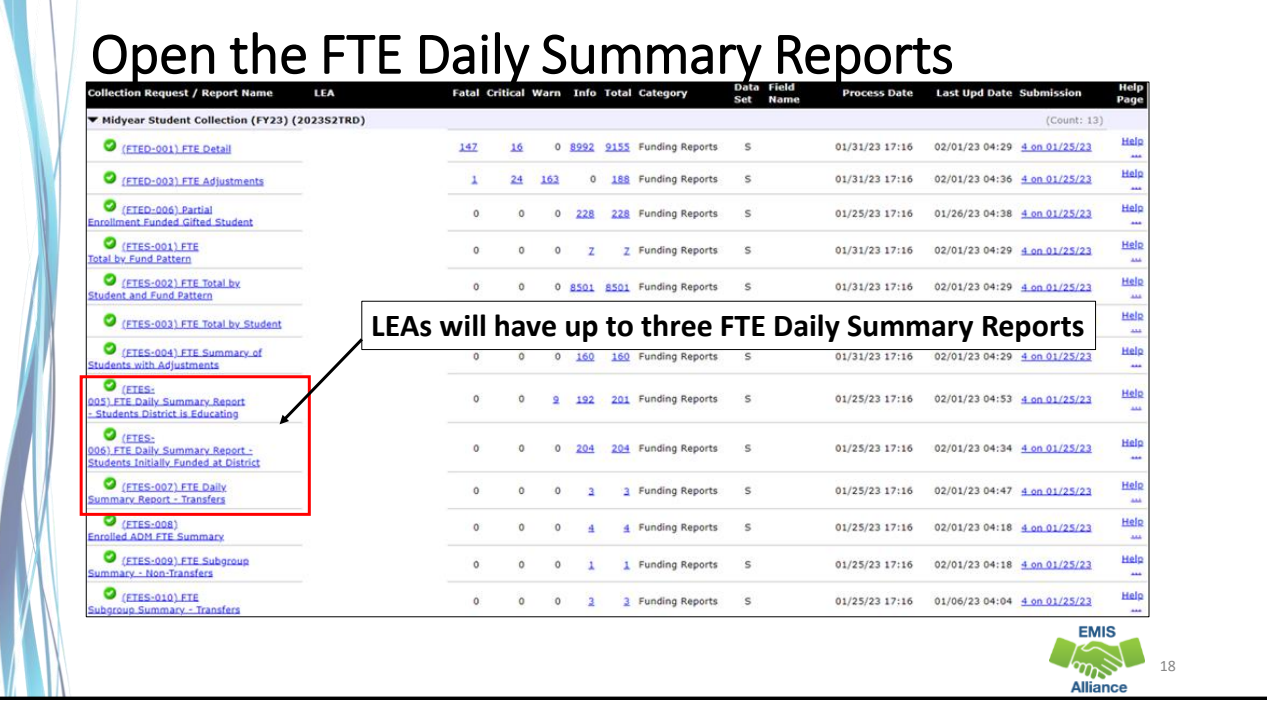

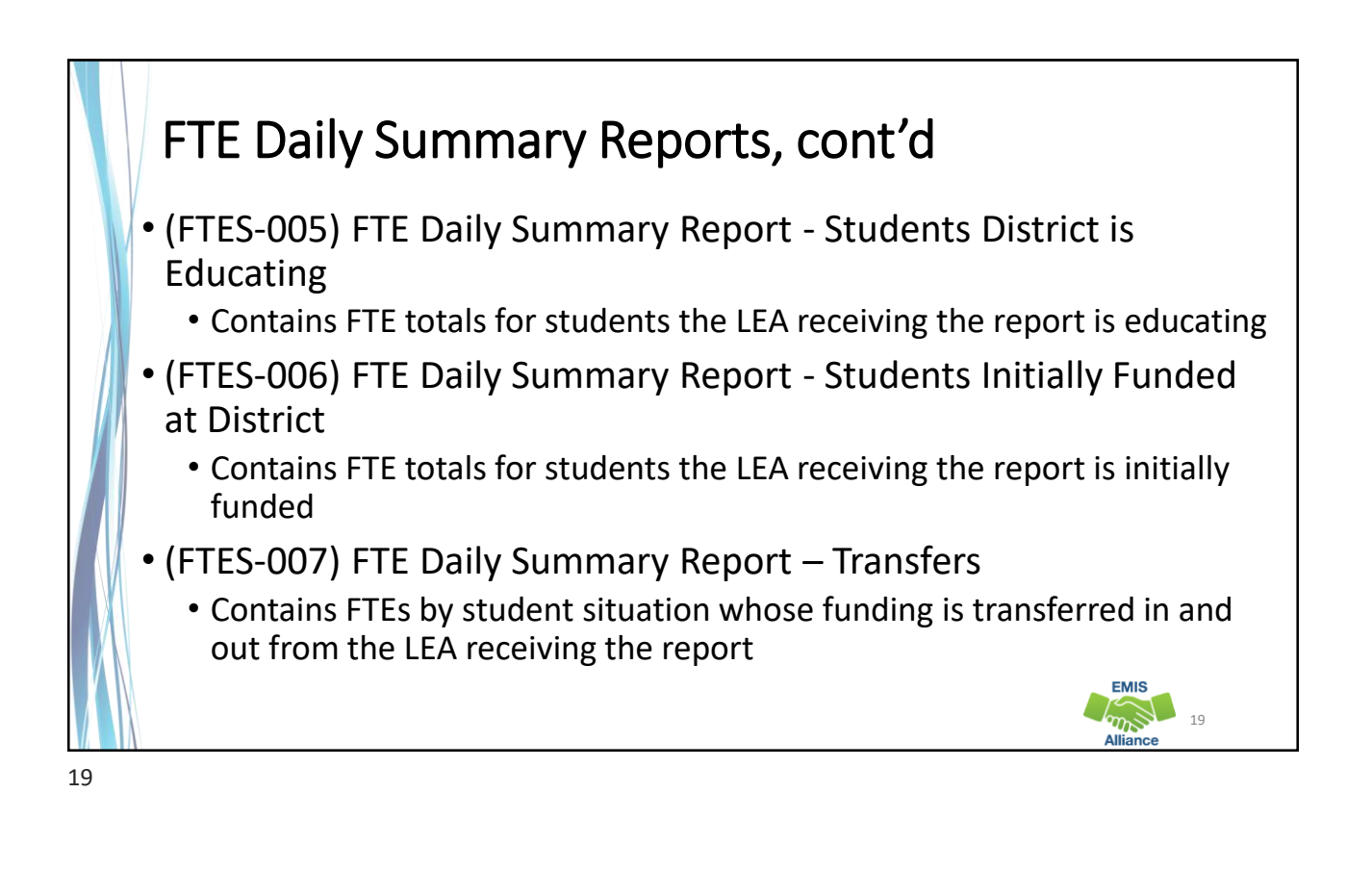

#### FTE Run Dates

- All three Daily Summary Reports contain the same 10 Run Date columns
- Most recent FTEs are to the left and prior FTEs are to the right

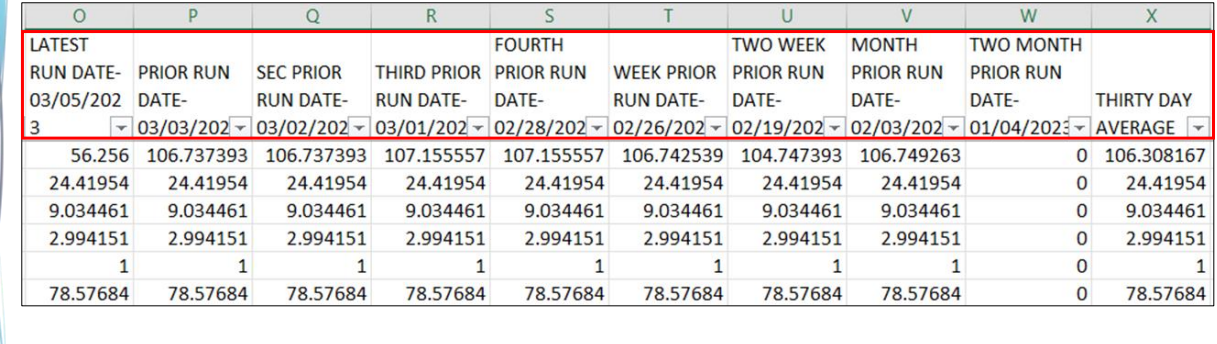

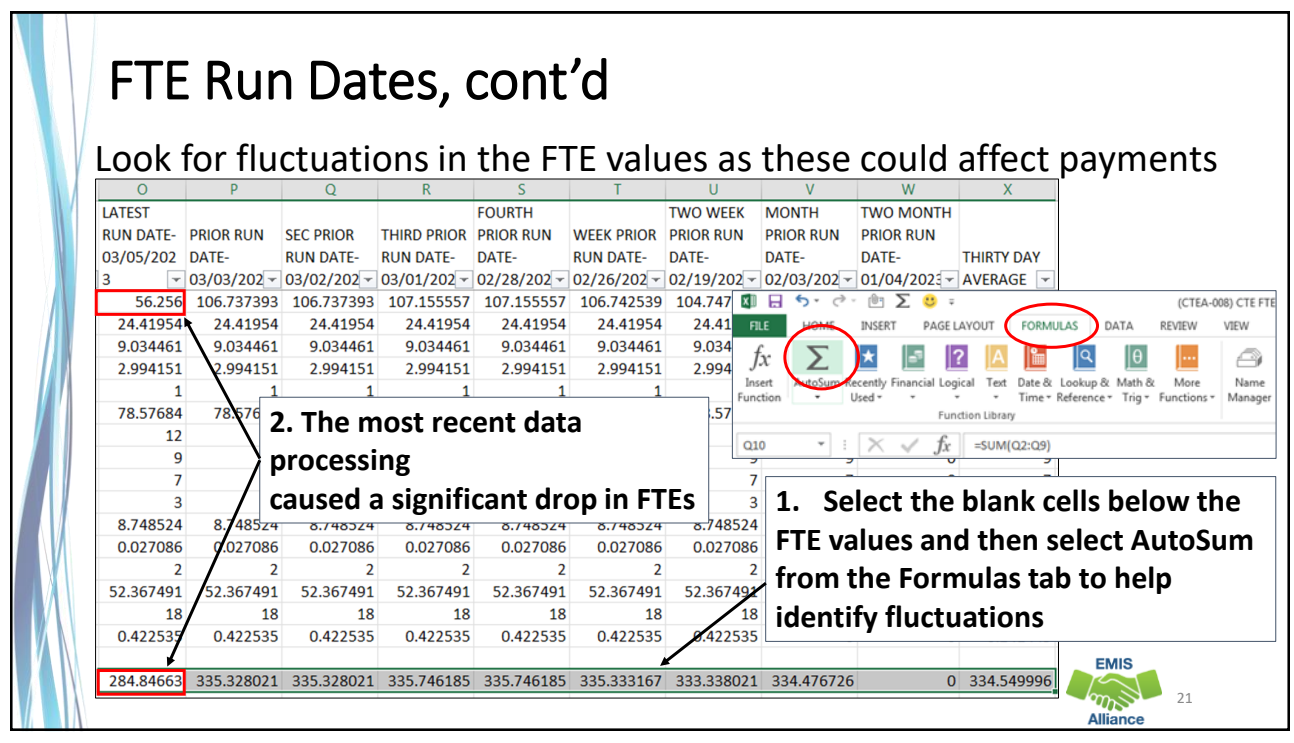

![](_page_10_Picture_2.jpeg)

![](_page_10_Picture_3.jpeg)

![](_page_11_Picture_69.jpeg)

![](_page_11_Picture_2.jpeg)

![](_page_12_Figure_1.jpeg)

![](_page_12_Figure_2.jpeg)

![](_page_13_Figure_1.jpeg)

![](_page_13_Picture_2.jpeg)

### FTES-007 Transfers Result Codes

- FT0150 Preschool open enrolled in, initially funded elsewhere and funding transferred to educating LEA (positive amount)
- FT0160 Preschool open enrolled out, initially funded then funding is transferred to the educating LEA (negative amount)
- FT0170 Non open enrolled in, initially funded elsewhere then funding is transferred to educating LEA (positive amount)
- FT0180 Non open enrolled out, initially funded then funding is transferred to the educating LEA (negative amount)

![](_page_14_Picture_6.jpeg)

![](_page_14_Picture_7.jpeg)

- FT0210 ESC Preschool student received from the resident district or a non-open enrolled district that is not the resident district; funding is transferred to the ESC from the district (positive amount)
- FT0220 Preschool students sent to an ESC from the resident district or from a non-open enrolled district that is not the resident district; funding is transferred from the district to the ESC (negative amount)

![](_page_14_Picture_10.jpeg)

29

**EMIS** 

FTE Daily Summary Reports are helpful to identify fluctuations in FTEs that could affect funding. They can also be used to follow the flow of FTE funding based on student situations.

- **Quick Check**<br> **Check** Summary Reports often to avoid any negative impacts on FTE funding?
	- Do the numbers of FTE generated for the various attending situations align with your population of students?
	- Are you sharing these reports with others in your district?

![](_page_15_Picture_6.jpeg)

![](_page_15_Picture_7.jpeg)

![](_page_16_Figure_1.jpeg)

![](_page_16_Picture_2.jpeg)

![](_page_17_Picture_1.jpeg)

![](_page_17_Picture_2.jpeg)

![](_page_18_Picture_1.jpeg)

![](_page_18_Picture_2.jpeg)

![](_page_19_Picture_107.jpeg)

![](_page_19_Picture_2.jpeg)

![](_page_19_Picture_3.jpeg)

![](_page_20_Picture_1.jpeg)

![](_page_20_Picture_2.jpeg)

![](_page_21_Picture_76.jpeg)

#### Enrolled ADM on Detailed SFPR – Traditional District

**Using the Archived FTE Detail report, filter on each combination of Fund Pattern Code and Inclusion Code, then sum the Adjusted FTE and enter it (all decimals) into the appropriate cell**

![](_page_21_Picture_77.jpeg)

![](_page_22_Figure_1.jpeg)

Multiple ADMs on Detailed SFPR – COMM/STEM **Using the Archived FTE Detail report, filter on each combination of Fund Pattern Code and Inclusion Code, then sum the Adjusted FTE or Adjusted Special Education FTE and enter it into the appropriate cell**  $\overline{a}$ Table 3: Community School/STEM District LEA in bold is the entity who will see the Fund Pattern Code and Inclusion Code combination fo ADJUSTED FTE Enrolled ADM the row. (Open Enrollment = OE, Contract Career Tech = CT, District of Residence = DOR)<br> $0.00$  Student educated at a Community School **Inclusion Code**<br>FULL im the followin **Fund Pattern** ADJUSTED FTE \* 100% COMM **STEM** FULL ADJUSTED FTE \* 100% 0.00 Student educated at a STEM District Subtotal 1  $0.00$ **KGTU ADJUSTED FTE \* 50%** FULL 0.00 KG student educated by a Community school or STEM district who is paying tuition for all day KG Subtotal 2  $0.00$ Line a: Enrolled ADM Total (Sum of subtotals 1 and 2)  $0.00$ Table 4: Community School/STEM District LEA in bold is the entity who will see the Fund Pattern Code and Inclusion Code combination for CTE at JVSD or CTPD Fund Pattern **Sum the following<br>ADJUSTED FTE \* 100%** Enrolled ADM the row. (Open Enrollment = OE, Contract Career Tech = CT, District of Residence = DOR)<br>0.00 Community School Student to DOR for CT **Inclusion Code ADJUSTED FTE** PAR **CTCS** PART ADJUSTED FTF \* 100% 0.00 Community School Student attending a JVSD for CT Line f: Career-Tech Students Educated at **JVSD or CTPD** Total 0.00 Table 5: Community School/STEM District **ADJ SPECED Special Education ADM** LEA in bold is the entity who will see the Fund Pattern Code and Inclusion Code combination for **Sum the following<br>ADJ SPECED CAT FTE \* 100%** CAT FTE the row. (Open Enrollment = OE, Contract Career Tech = CT, District of Residence = DOR) Fund Patter Inclusion Co. led ADM **COMM FULL** 0.00 Student educated at a Community School **STEM** FULL ADJ SPECED CAT FTE \* 100%<br>ADJ SPECED CAT FTE \* 100% 0.00 Student educated at a STEM District FULL 0.00 KG student educated by a Community school or STEM district who is paying tuition for all day KG **KGTU** Line h-S ion ADM **Result will be the Enrolled ADM, Career Tech at JVSD or CTPD, and Special Education ADM EMIS The Camp** 46 **This screenshot is from the COMM STEM tab** Alliance

![](_page_23_Picture_327.jpeg)

# Archived (FTES-008) Enrolled ADM FTE Summary

![](_page_23_Picture_328.jpeg)

![](_page_24_Picture_128.jpeg)

![](_page_24_Figure_3.jpeg)

![](_page_25_Picture_212.jpeg)

![](_page_25_Figure_3.jpeg)

![](_page_26_Figure_1.jpeg)

![](_page_26_Picture_93.jpeg)

![](_page_27_Figure_1.jpeg)

![](_page_27_Figure_2.jpeg)

![](_page_28_Picture_102.jpeg)

![](_page_28_Figure_2.jpeg)

![](_page_29_Picture_103.jpeg)

![](_page_29_Picture_3.jpeg)

![](_page_30_Figure_1.jpeg)

![](_page_30_Picture_128.jpeg)

![](_page_31_Picture_1.jpeg)

**A** The

![](_page_31_Picture_224.jpeg)

![](_page_32_Picture_114.jpeg)

![](_page_32_Picture_2.jpeg)

![](_page_33_Picture_112.jpeg)

![](_page_33_Figure_3.jpeg)

#### Quick Check

Archived FTE Summary Reports contain data that align with School Finance Payment Reports (SFPR). It's important for EMIS staff to understand how EMIS data is being used in the funding process.

- Are you reviewing the Level 2 versions of the FTE Summary Reports prior to data being pulled for payments?
- Are you reviewing the Archived FTE Summary Reports to verify that all students are included as expected?
- Are the reports being compared to payments to verify students are being funded correctly?

![](_page_34_Picture_6.jpeg)

![](_page_34_Picture_7.jpeg)

![](_page_35_Picture_1.jpeg)